- **Installation**<br>
 Tum of all devices (6, for matrix)<br>
 Connect the HDMI" source device to the HDMI" input port of the matrix, labelled HDMI IN 1 ~ HDMI IN 4 (1).<br>
 Connect the barrel end of the power adapter to the DC in **To enable the audio output channels on the VMAT3442AT, please do as follows**
- Press and hold the "HDMI OUT 1" button for more than 3 seconds. This will open the analogue audio outputs a . 1 fibre optical digital audio output. The audio output provides an audio signal from source devices used by Output<br>7 To close the analogue audio and TosLink fibre optical digital output, press and hold the "HDMI out1" fo seconds. • When the audio extractor function is going to be used, the audio of Input 1 should be set to Dolby 2.1

## • Do not use cleaning solvents or abrasives. • Do not clean the inside of the d

**Safety**

• Only use indoors • Only use attached AC/DC adapter • Do not use in a humid environment

**Cleaning and maintenance**

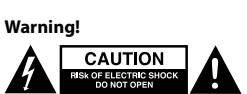

• Do not attempt to repair the device. If the device does not operate correctly, replace it with a new device. • Clean the outside of the device with a soft, damp cloth.

**EDID-Management switch (12)** ttings. This means the splitters can be adjusted to a fixed mode show in the table below:

- **volgende**<br>Final de "HDMI OUT1"-knop langer dan 3 seconden ingedrukt. Hierdoor worden de analoge audio-uitgangen en de<br>TosLink optische digitale audio-uitgang geopend. De audio-uitgang geeft het audiosignaal door van de br
- langer dan 3 seconden ingedrukt.<br>Als u de audio-extractorfunctie gaat gebruiken, dient de audio van Input 1 gewijzigd te worden naar Dolby 2.1. **Veiligheid**
- Alleen binnen gebruiken Gebruik alleen de meegeleverde AC/DC-adapter Niet gebruiken in een vochtige omgeving

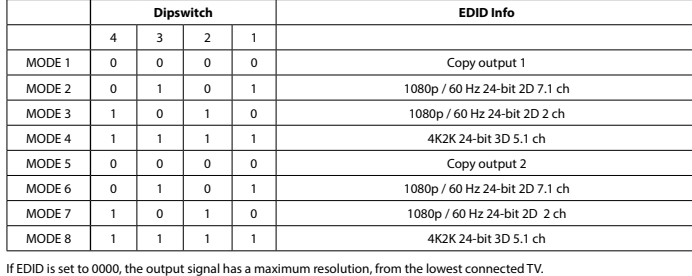

**Installatie**<br>• Schale alle apparatuur uit (6, voor matrix)<br>• Sluit het HDMI<sup>w</sup>-bronapparaat aan op de HDMI<sup>w</sup>-ingang van de matrix, genaamd 'HDMI IN 1'~'HDMI IN 4'(1).<br>• Sluit max. 2 HDMI<sup>w</sup>-schermen aan op de splitter, g

MODE 8 1 1 1 1 1 1 4K2K 24-bit 3D 5.1 ch Als EDID ingesteld wordt op 0000, dan heeft het uitgangssignaal de maximale resolutie bereikt, van de TV met de laagst

- **Installation Deutsch** Schalten Sie alle Geräte aus (6, für Matrix). Schließen Sie das HDMI™-Quellgerät an den HDMI™-Eingang der Matrix an, der mit HDMI IN 1 ~ HDMI IN 4 (1) gekennzeichnet ist. • Schließen Sie bis zu 2 HDMI™-Bildschirme an den Anschluss des Splitters an, der mit HDMI OUT 1 ~ HDMI OUT 2 (2)
- gekennzeichnet ist.<br>Schließen Sie den Hohlstecker des Netzteils an den DC-Eingang (5) des Switches an.

• Schakel alle apparatuur in (6, voor matrix).

• Selecteer de ingang en HDMI™-uitgang die u aan elkaar wilt koppelen.<br>• De 8-cijferige indicatie (13) laat zien welke ingang verbonden is met welke HDMI™-uitgang.<br>• U kunt de selectieknoppen (14) gebruiken op het voorpane

- Schließen Sie den Hohlstecker des Netzteils an den DC-Eingang (5) des Switches an.<br>- Schließen Sie den AC-Netzstecker an eine AC-Steckdose an. (16)<br>- Schalten Sie alle Geräte ein (6, für Matrix).<br>- Wählen Sie aus, welch **Zum Aktivieren der Audio-Ausgang-Kanäle am VMAT3442AT gehen Sie bitte wie** 

voeren. **Om de audio-uitgangskanalen van de VMAT3442AT open te zetten, doet u het** 

- **folgt vor**<br>• Halten Sie die Taste,,HDMI OUT 1" mehr als 3 Sekunden lang gedrückt. Dadurch werden die analogen Audioausgänge<br>• und der digitale TosLink LWL-Audioausgang geöffnet. Der Audioausgang liefert ein Audios - Halten Sie die Taste,,HDMI out 1" mehr als 3 Sekunden gedrückt, um die analogen Audioausgänge und den digitalen<br> TosLink LWL-Audioausgang zu schließen.<br> Wenn die Audioextraktionsfunktion verw
- **Sicherheit**
- Verwendung nur in Innenräumen Nur den mitgelieferten AC/DC-Adapter verwenden • Nicht in Umgebungen mit hoher Luftfeuchtigkeit verwenden

Wenn EDID auf 0000 eingestellt ist, hat das Ausgangssignal eine maximale Auflösung vom niedrigsten angesch Fernseher.

- **Instalación**<br>
 Apage todos los dispositivos (6 por matriz)<br>
 Conecte el dispositivo fuente HDMI'" al puerto de entrada HDMI" de la matriz, con la etiqueta HDMI IN 1 ~ HDMI IN 4 (1).<br>
 Conecte hasta 2 pantallas HDMI ""
- 
- 

**Reiniging en onderhoud**

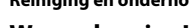

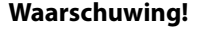

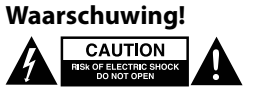

• Gebruik geen reinigingsmiddelen of schuurmiddelen.<br>• Reinig de binnenkant van het apparaat niet.<br>• Probeer het apparaat niet te repareren. Als het apparaat niet goed werkt, vervang het dan door een nieuw apparaat.<br>• Rein

**Schakelaar EDID-beheer (12)**

n van het EDID-beheer. Dit betekent dat de splitters in een vaste modus

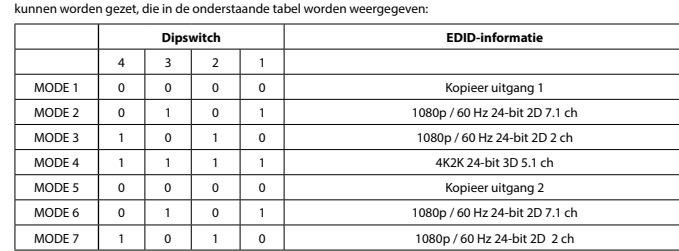

- Mantenga pulsado el botón "Salida HDMI 1" durante más de 3 segundos. Se abrirán las salidas de audio analógicas y la<br>salida de audio de fibra óptica digital TosLink. La salida de audio proporciona una señal de audio de dis
- mediante la salida 1. Para cerrar la salida de audio analógica y de fibra óptica digital TosLink, mantenga pulsado el botón "HDMI out1" durante
- más de 3 segundos. • Si se va a utilizar la función de extracción de audio, debe ajustar la entrada 1 a Dolby 2.1
- **Seguridad**
- Uso exclusivo en interiores Utilice sólo el adaptador CA/CC suministrado. No use el dispositivo en entornos húmedos
- 
- **Limpieza y mantenimiento**

genummerde aansluiting.

### **Installation Français** teignez tous les appareils (6 pour les commutateurs matriciels)

## **Reinigung und Pflege**

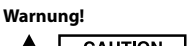

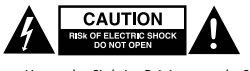

enden Sie keine Reinigungs- oder Scheuermittel

• Reinigen Sie nicht das Innere des Geräts. • Versuchen Sie nicht, das Gerät zu reparieren. Falls das Gerät nicht korrekt funktioniert, ersetzen Sie es bitte durch ein neues. • Reinigen Sie die Außenseite des Geräts mit einem weichen, angefeuchteten Tuch.

## **EDID-Management-Schalter (12)**

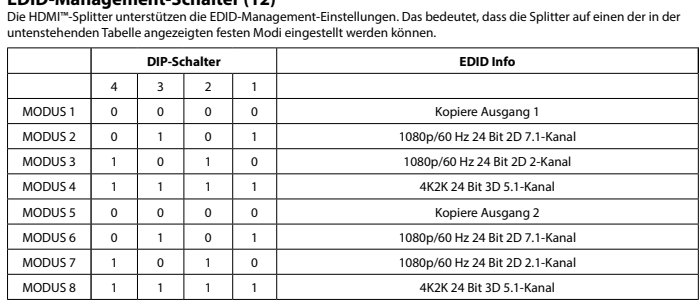

B possibile utilizzare gli switch di selezione (14) sulla parte anteriore o sul telecomando (15) per effettuare queste<br>selezioni.Premere e tenere premuto per più di 3 secondi il tasto "HDMI OUT 1".Questa operazione consent dispositivi sorgente utilizzati come Uscita 1.<br>• Per chiudere l'uscita audio analogica e l'uscita digitale per fibra ottica TosLink, premere e tenere premuto per più di 3<br>secondi il tasto "HDMI OUT 1". • Quando si ha intenzione di utilizzare la funzione dell'estrattore audio, l'audio dell'ingresso 1 deve essere impostato su Dolby 2.1.

• Ligue todos os dispositivos (6, para a matriz).<br>• Selecione que entrada pretende ligar a que saída HDMI™. A indicação de 8 dígitos (13) mostra qual das entradas está<br> ligada a qual das saídas HDMI™. пуача a quar uas saruas полли<br>Pode utilizar os comutadores de seleção (14) na parte da frente ou no telecomando (15) para efetuar estas seleçõe **Para ativar os canais de saída de áudio no VMAT3442AT, faça o seguinte**

## **Para activar los canales de salida de audio del VMAT3442AT, haga lo siguiente**

Mantenha premido o botão "HDMI OUT 1″ por mais de três segundos. Isto irá abrir as saídas de áudio analógico e a saída<br>de áudio digital por fibra ótica TosLink. A saída de áudio envia um sinal áudio dos dispositivos de ori "Output 1". • Para fechar o áudio analógico e a saída digital por fibra ótica TosLink, mantenha premido o botão "HDMI OUT 1" por mais

• Não utilizar solventes de limpeza ou produtos abrasivos.<br>• Não itmpar o interior do dispositivo.<br>• Não tentar reparar o dispositivo. Se o dispositivo não funcionar corretamente, deve ser substituído por um d

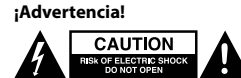

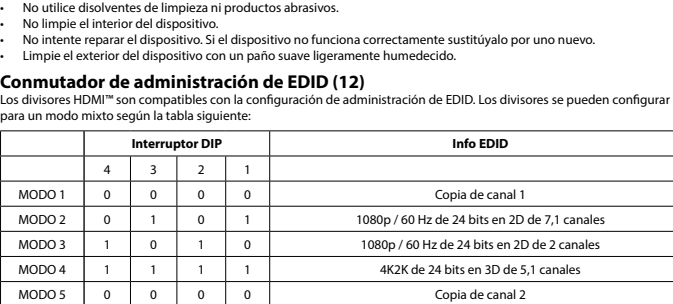

MODO 6  $\begin{array}{|c|c|c|c|c|}\n0 & 1 & 0 & 1 \\
\end{array}$  1080p / 60 Hz de 24 bits en 2D de 7,1 canales MODO 7 1 0 1 0 1080p / 60 Hz de 24 bits en 2D de 2 canales MODO 8 1 1 1 1 1 1 4K2K de 24 bits en 3D de 5,1 canales

> • Vælg, hvilken indgang du vil tilslutte til hver HDMI™-udgang. Den 8-cifrede indikator (13) viser, hvilken indgang der er<br>- tilsluttet til hvilken HDMI™-udgang.<br>• Du kan enten bruge valgkontakterne (14) på forsiden eller **For at aktivere lydudgangskanalerne på VMAT3442AT skal du gøre følgende** • Tryk på og hold knappen "HDMI OUT 1" nede i mere end 3 sekunder. Dette vil åbne de analoge lydudgange og den fiberoptiske, digitale TosLink-lydudgang. Lydudgangen vil udsende et lydsignal fra kildeenheder, der anvendes af Udgang 1. • For at lukke den analoge udgang og den fiberoptiske, digitale TosLink-udgang skal du trykke på og holde "HDMI out1"

endørs bruc • Brug kun den medfølgende AC/DC-adapter Brug den ikke i fugtige miljøe **Rengøring og vedligeholdelse**

Advarsel!<br> **ADVARGE CAUTION** 

Brug ikke opløsningsmidler eller slibende reng • Rengør ikke enheden indvendigt.

Si EDID se ajusta a 0000, la señal de salida tiene una resolución máxima de la TV más baja conectada.

- Branchez l'appareil source HDMI™ au port d'entrée HDMI™ du commutateur matriciel, marqué HDMI IN 1 (Entrée HDMI 1) ~ HDMI IN 2 (Entrée HDMI 4) (1). • Branchez jusqu'à 4 écrans HDMI™ au port du répartiteur, marqué HDMI OUT 1 (Sortie HDMI 1) ~ HDMI OUT 4 (Sortie
- HDMI 4) (2). • Branchez l'extrémité cylindrique de l'adaptateur secteur à l'entrée DC (3) du commutateur.
- Branchez l'extrémité à lame AC dans une prise murale AC. (11) • Allumez tous les périphériques (6 pour les commutateurs matriciels).
- Sélectionnez l'entrée que vous voulez connecter à la sortie HDMI™. L'indication à 8 chiffres (9) indique quelle entrée est branchée à quelle sortie HDMI™.

**For å aktivere lydkanalene på VMAT3442AT går du fram som følger** • Trykk og hold «HDMI OUT 1»-knappen i mer enn tre sekunder. Dette åpner de analoge lydutgangene og den fiberoptiske<br>– digitale TosLink-lydutgangen. Lydutgangen gir et lydsignal fra kildeenheter som brukes av utgang

• Ikke bruk rensemidler eller skuremidler. Ikke rengjør innsiden av enheten.

## • Pour ce faire, vous pouvez utiliser les commutateurs de sélection (10) situés à l'avant ou la télécommande (12). **Pour activer les canaux de sortie audio sur le VMAT3442AT, procédez comme suit**

- 
- Appuyez et maintenez enfoncé le bouton « HDMI OUT 1 » (Sortie HDMI 1) pendant plus de 3 secondes pour activer les<br>- sorties audio analogiques et la sortie audio numérique à fibre optique TosLink. La sortie audio fournit
- Pour désactiver les sorties audio analogiques et la sortie numérique à fibre optique TosLink, appuyez et maintenez<br>βenfoncé le bouton « HDMI OUT 1 » (Sortie HDMI 1) pendant plus de 3 secondes.<br>• Pour utiliser la fonctio
- **Sécurité**
- Utilisez l'appareil en intérieur uniquement. • Utilisez uniquement l'adaptateur CA/CC fourni
- N'utilisez pas l'appareil dans un enviro

**Nettoyage et entretien**

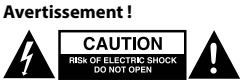

• Tryck och håll ned "HDMI OUT 1"-knappen 1 nedtryckt i mer än 3 sekunder. Det öppnar de analoga ljudutgångarna och<br>TosLink fiberoptisk digital ljudutgång. Ljudutgången ger en ljudsignal från källenheter som används av Ut 3 sekunder. • Vid användning av ljudextraheringsfunktionen ska ljudet från Ingång 1 vara inställt på Dolby 2.1

- 
- N'utilisez pas de solvants ni de produits abrasifs.
- Ne nettoyez pas l'intérieur de l'appareil.<br>• Wessayez pas de réparer l'appareil. Si l'appareil ne fonctionne pas correctement, remplacez-le par un nouveau modèle.<br>• Nettoyez l'extérieur de l'appareil à l'aide
- **Commutateur de gestion EDID (12)**

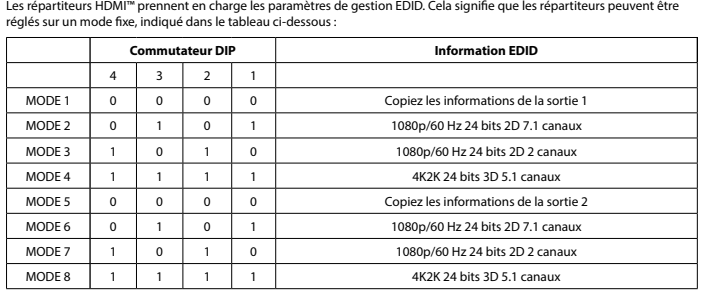

Si EDID est réglé sur 0000, le signal de sortie présente une résolution maximale, depuis la TV à la connexion la plus basse.

**Per attivare i canali di uscita audio su VMAT3442AT, attenersi alla seguente** 

**procedura** 

**Sicurezza**

• Solo per uso interno

• Utilizzare solo l'alimentatore AC/DC fornito in dotazione

• Non utilizzare in ambienti umidi **Pulizia e manutenzione**

**Attenzione!**

• Non utilizzare solventi detergenti o abrasivi.

• Non pulire l'interno del dispositivo. • Non cercare di riparare il dispositivo. Se il dispositivo non funziona correttamente, sostituirlo con uno nuovo.

MODALITÀ 1 0 0 0 0 0 0 Copia uscita 1 MODALITÀ 2 0 1 0 1 1 0 1 1 1080 p/60 Hz 24 bit 2D 7.1 ch MODALITÀ 3 1 0 1 0 1 0 1080p/60 Hz 24 bit 2D 2 ch MODALITÀ 4 1 1 1 1 1 1 4K 2K 24 bit 3D 5.1 ch MODALITÀ 5 0 0 0 0 0 Copia uscita 2 MODALITÀ 6 0 1 0 1 1 0 1 1 1080p/60 Hz 24 bit 2D 7.1 ch MODALITÀ 7 | 1 | 0 | 1 | 0 | 1 | 0 | 1080p/60 Hz 24 bit 2D 2 ch MODALITÀ 8 1 1 1 1 1 1 4K 2K 24 bit 3D 5.1 ch

• Pulire la parte esterna del dispositivo con un panno morbido e umido.

**Switch di gestione EDID (12)**

**CAUTION** 

splitter HDMI'''' supportano le impostazi<br>p, come illustrato nella tabella seguente

**Dip switch Informazioni EDID**

Se lo switch EDID è impostato su 0000, il segnale di uscita dispone della massima risoluzione del TV con il valore più basso

**Instalação<br>· Desigue todos os dispositivos (6, para a matriz)<br>· Ligue o dispositivo de fonte HDMI''' à porta de entrada HDMI''' da matriz com a indicação HDMI IN 1 ~ HDMI IN 4 (1).<br>· Ligue até 2 ecrăs HDMI''' ao repartido** 

collegato.

- **Instalacja**<br>• Wyłącz wszystkie urządzenia (6, dla przełącznika matrycowego)<br>• Podłącz urządzenie źródłowe HDMI''' do portu wejściowego HDMI''' przełącznika matrycowego oznaczonego symbolem<br>• HDMI IN 1 ~ HDMI IN 4 (1).<br>• P
- 
- Podłącz końcówkę tulejową zasilacza sieciowego do wejścia DC (5) przełącznika. Podłącz końcówkę z wtykiem AC do gniazda ściennego AC. (16)
- Włącz wszystkie urządzenia (6, dla przełącznika matrycowego). Wybierz, które wejście ma zostać podłączone do danego wyjścia HDMI™. 8-cyfrowy wskaźnik (13) informuje o tym, jakie wejścia są podłączone do jakich wyjść HDMI™. • Do wprowadzenia tych ustawień można użyć przełączników wyboru (14) z przodu urządzenia lub pilota (15).
- **W celu włączenia kanałów wyjściowych audio w VMAT3442AT należy wykonać**
- **następujące czynności** • Nacisnąć i przytrzymać przycisk "HDMI OUT 1" przez co najmniej 3 s. Spowoduje to otwarcie analogowych wyjść audio oraz cyfrowego światłowodowego wyjścia audio TosLink. Wyjście audio dostarcza sygnał audio z urządzeń źródłowych
- do wyjścia 1. • W celu zamknięcia analogowego wyjścia audio oraz cyfrowego światłowodowego wyjścia audio TosLink należy nacisnąć
- przycisk "HDMI out1" i przytrzymać go przez co najmniej 3 s.<br>• Jeśli ma być używana funkcja ekstraktora audio, wejście audio 1 powinno być ustawione na Dolby 2.1 **Bezpieczeństwo**
- Używać tylko wewnątrz pomieszczeń Używać tylko dołączonego zasilacza AC/DC Nie używać w środowisku o dużej wilgoci

• Ligue a extremidade dos pinos a uma tomada de parede de CA. (16)

- **instalace Čeština** • Vypněte všechna zařízení (6 pro maticový přepínač) • Připojte zařízení se zdrojem signálu HDMI™ k HDMI™ vstupu maticového přepínače označenému HDMI IN 1 až HDMI IN
- 4 (1). Připojte až 2 obrazovky s HDMI™ k rozbočovači označenému HDMI OUT 1 až HDMI OUT 2 (2).
- Připojte kulatý konec napájecího adaptéru do zdířky přepínače DC input (5). • Připojte elektrickou zástrčku do zásuvky. (16)
- Vypněte všechna zařízení (6 pro maticový přepínač). • Vyberte, který vstup chcete připojit ke kterému HDMI™ výstupu. 8místný indikátor (13) ukazuje, který vstup je připojen
- ke kterému HDMI™ výstupu. • K tomuto výběru můžete použít přepínače výběru (14) na přední straně nebo dálkový ovladač (15).
- **Chcete-li povolit výstupní audio kanály v zařízení VMAT3442AT, postupujte**
- **následovně** • Stiskněte a podržte tlačítko "HDMI OUT 1" na dobu delší než 3 sekundy. Tím se otevřou analogové audio výstupy a výstup digitálního audia TosLink optického kabelu. Audio výstup poskytuje audio signál ze zdroj
- Výstupu 1.<br>• Chcete-li uzavřít analogový audio výstup a digitální výstup TosLink optického kabelu, stiskněte a podržte tlačítko "HDMI

vače podporují nastavení řízení EDID. To znamená, že lze rozbočovače nastavit na pevný režim uvedený v

de três segundos. • Quando utilizar a função de extrator de áudio, o áudio da "Input 1" deverá estar definido para Dolby 2.1

ne EDID. Ciò significa che è possibile regolare gli splitter in un mod

**Segurança**

• Utilizar apenas no interior • Utilizar apenas o adaptador CA/CC fornecido • Não utilizar em ambientes húmidos

**Limpeza e manutenção**

**CAUTION** 

## **Installazione**<br>
• Spepare tutti i dispositivi (6 per matrix)<br>
• Collegare il dispositivi (6 per matrix)<br>
• Collegare il dispositivo fonte HDMI<sup>m</sup> all'ingresso HDMI<sup>m</sup> del matrix, denominato HMDI IN 1 ~ HDMI IN 4 (1).<br>
• C

**Aviso!**

• Limpar o exterior do dispositivo usando um pano macio e húmido.

MODO 1 0 0 0 0 0 Copiar saída MODO 2 0 1 0 1 0 1 1080p / 60 Hz 24 bits 2D 7.1 cana MODO 3 1 0 1 0 1 0 1080p / 60 Hz 24 bits 2D 2 canais MODO 4 | 1 | 1 | 1 | 1 | 1 | 4K2K 24 bit 3D 5.1 cana MODO 5 0 0 0 0 0 Copiar saída 2 MODO 6 0 1 0 1 0 1 1080p / 60 Hz 24 bits 2D 7.1 canai MODO 7 1 0 1 0 1 0 1080p / 60 Hz 24 bits 2D 2 cana MODO 8 | 1 | 1 | 1 | 1 | 1 | 4K2K 24 bit 3D 5.1 canais

4 3 2 1

4 3 2

**Installasjon**<br>• Slå av alle enheter (seks, for matrise).<br>• Koble HDMI<sup>nu</sup>-kilden til HDMI<sup>nu</sup>-inngangsporten på matrisen, som er merket HDMI IN 1 ~ HDMI IN 4 (1).<br>• Koble rørenden av strømadapteren til Splitteren, som er

• Slå på alle enheter (seks, for matrise).<br>• Velg hvilken inngang du vil koble til hvilken HDMI™-utgang. Den åttesifrede indikasjonen (13) viser hvilken inngang som<br>• er koblet til hvilken HDMI™-utgang.<br>• Du kan enten bru

**Comutador com gestão EDID (12)**

Os repartidores HDMI™ suportam as definições de gestão EDID. Isto significa que os repartidores podem ser ajustados para um modo fixo indicado na tabela abaixo: **Interruptor DIP Informações EDID**

• Kapcsolja be az összes eszközt (a mátrix esetén 6).<br>• Válassza ki, hogy mely bemenetet mely HDMI™-kimenethez szeretné csatlakoztatni. A 8 számjegyű kijelző (13.) mutatja,<br>• mely bemenet mely HDMI™-kimenethez van csatlako **A VMAT3442AT switch audiokimeneti csatornáinak engedélyezéséhez tegye a** 

- Több mint 3 másodpercig tartsa lenyomva a "HDMI KI 1″gombot. Ezzel megnyílnak az audiokimenetek és a TosLink szálas<br>- optikai digitális audiokimenet. Az audiokimenet az 1. kimenet által használt forráseszközökből szolgál

Se os EDID estão definidos para 0000, o sinal de saída apresenta a resolução máxima da TV ligada com a resolução mais

• Slut HDMI™-kildeenheden til HDMI™-indgangsporten på matrix, mærket HDMI IN 1 ~ HDMI IN 4 (1).<br>• Tilslut op til 2 HDMI™-skærme til splitteren, mærket HDMI OUT 1 ~ HDMI OUT 2 (2).<br>• Slut cylinderenden af strømadapteren ti

baixa.

**Installation Dansk**

• Sluk alle enheder (6, til matrix)

• Tænd alle enheder (6, til matrix)

1. MÓD 0 0 0 0 0 1-es kimenet másolás 2. MÓD 0 1. 0 1. 1080p/60 Hz, 24 bit, 2D, 7.1 csatorn 3. MÓD 1. 0 1. 0 1. 0 1080p/60 Hz, 24 bit, 2D, 2 csatorna 4. MÓD 1. 1. 1. 1. 1. 1. 4K2K, 24 bit, 3D, 5.1 csatorna 5. MÓD 0 0 0 0 0 2-es kimenet másolása 6. MÓD 0 1. 0 1. 1080p/60 Hz, 24 bit, 2D, 7.1 csatorna 7. MÓD 1. 0 1. 0 1. 0 1080p/60 Hz, 24 bit, 2D, 2 csatorna 8. MÓD 1. 1. 1. 1. 1. 1. 4K2K, 24 bit, 3D, 5.1 csatorna Ha az EDID 0000 értékre van beállítva, a legalacsonyabb csatlakoztatott tv-ből származó jel felbontása maximális.

**Instalare Română** • Opriți toate dispozitivele (6, pentru matrice)<br>• Conectați dispozitivul sursă HDMI™ la portul de intrare HDMI™ al matricei, etichetat HDMI IN 1 ~ HDMI IN 4 (1).<br>• Conectați până la 2 ecrane HDMI™ la spli

• Porniți toate dispozitivele (6, pentru matrice).<br>• Selectați intrarea pe care doriți să o conectați la fiecare ieșire HDMI™. Indicația cu 8 cifre (13) arată intrarea conectată la<br> fiecare ieșire HDMI™. • Puteţi utiliza fie comutatoarele de selecţie (14) din partea frontală, fie telecomanda (15) pentru a efectua aceste selecţii. **Pentru a activa canalele de intrare audio de pe VMAT3442AT, procedaţi după cum** 

• • • • Mențineți apăsat butonul "HDMI OUT 1" mai mult de 3 secunde. Acesta va deschide ieșirile audio analogice și ieșirea<br>Mențineți apăsat butonul "HDMI OUT 1" mai mult de 3 secunde. Acesta va deschide ieșirile audio ana audio digitală pentru fibra optică TosLink. Ieşirea audio oferă un semnal audio de la dispozitivele sursă utilizate prin leşirea 1.<br>• Pentru a închide ieşirea digitală pentru sunetul analog și fibra optică TosLink, mențineți apăsat butonul "HDMI out1" mai

nede i mere end 3 sekunder. • Når lydudtrækkerfunktionen skal anvendes, skal lyden for Indgang 1 indstilles til Dolby 2.1

**Sikkerhed**

• Forsøg ikke at reparere enheden. Hvis enheden ikke fungerer korrekt, skal du udskifte den.

TILSTAND 1 0 0 0 0 0 0 Kopi udgang 1 TILSTAND 2 0 1 0 1 0 1 1 0 1.080p / 60 Hz 24 bit 2D 7.1-kanals TILSTAND 3 1 0 1 0 1 0 1.080p / 60 Hz 24 bit 2D 2-kanals TILSTAND 4 1 1 1 1 1 1 4K2K 24 bit 3D 5.1-kanal TILSTAND 5 0 0 0 0 0 0 Kopi udgang 2 TILSTAND 6 0 1 0 1 0 1 1 0 1.080p / 60 Hz 24 bit 2D 7.1-kanals TILSTAND 7 1 0 1 0 1 0 1.080p / 60 Hz 24 bit 2D 2-kanals TILSTAND 8 1 1 1 1 1 1 4K2K 24 bit 3D 5.1-kana

• Rengør enheden udvendigt med en blød, fugtig klud.

4 3 2 1

.<br>Hvis EDID indstilles til 0000, har udgangssignalet en mal

**EDID-styreswitch (12)**

HDMI™-splitterne un<br>tabellen nedenfor:

**Vippekontakt EDID-info**

erne. Det betyder, at splitterne kan justeres til en fast tilstand, som vist

TosLink-utgangen.

## • Når lyduttrekkerfunksjonen skal brukes, bør lyden til inngang 1 settes til Dolby 2.1.

**Sikkerhet**

• Skal kun brukes innendørs. • Bruk bare den fastmonterte AC/DC-adapteren. • Skal ikke brukes i fuktige omgivelser.

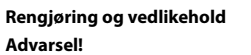

**CAUTION** 

**Advarsel!**

### • Ikke prøv å reparere enheten. Hvis enheten ikke fungerer riktig, må du bytte den ut med en ny enhet. • Rengjør enhetens utside med en myk, fuktig klut.

**EDID-styringsbryter (12)**

tillingene. Dette betyr at splitterne kan justeres til en fast modus vist i tabellen **Dimmebryter EDID-info**  $4 \mid 3 \mid 2 \mid$ 0 0 0 0 0 Kopier utgang 1 MODUS 2 0 1 0 1 1080p / 60 Hz 24-bits 2D 7.1 kanale MODUS 3 1 0 1 0 1 0 1080p / 60 Hz 24-bits 2D 2 kanale MODUS 4 1 1 1 1 1 1 1 4K2K 24-bit 3D 5.1 kanale MODUS 5 0 0 0 0 0 Kopier utgang 2 MODUS 6 0 1 0 1 0 1 2080p / 60 Hz 24-bits 2D 7,1 kanaler

nedenfor:

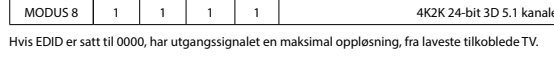

**Installation Svenska** • Stäng av alla enheter (6 för matris) • Anslut HDMI™-källenheten till HDMI™-ingångsporten på matrisen, märkt HDMI IN 1 ~ HDMI IN 4 (1). • Anslut upp till 2 HDMI™-skärmar till splittern, märkt HDMI OUT 1 ~ HDMI OUT 2 (2).

• Sätt in nätadapterns kontakt i brytarens DC-ingång (5). • Sätt in AC-kontakten i ett AC-vägguttag. (16)

• Slå på alla enheter (6 för matris). • Välj vilken ingång du vill ansluta till vilken HDMI™-utgång. Den 8-siffriga lampan (13) visar vilken ingång som är ansluten

MODUS 7 | 1 | 0 | 1 | 0 | 1 | 0 1080p / 60 Hz 24-bits 2D 2 kanaler

till vilken HDMI™-utgång. • Du kan antingen använda väljarknapparna (14) på framsidan eller fjärrkontrollen (15) att göra dessa val.

**Gör så här för att aktivera ljudutgångskanalerna på VMAT3442AT**

**Säkerhet**

• Använd endast inomhus • Använd bara den medföljande AC-/DC-adaptern

• Använd inte i en fuktig miljö **Rengöring och underhåll**

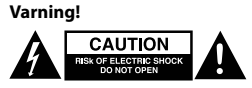

• Använd inga rengöringsmedel eller slipmedel.<br>• Rengör inte insidan av enheten.<br>• Försök inte reparera enheten. Om enheten inte fungerar korrekt, byt ut den mot en ny enhet.<br>• Rengör enhetens utsida med en mjuk och fuktig

**EDID-hanteringsbrytare (12)**

tabellen nedan:

LÄGE 1  $\begin{bmatrix} 0 \\ 0 \end{bmatrix}$  $LÄGE 2$  0

 $L$ ÄGE 7 LÄGE 8 1

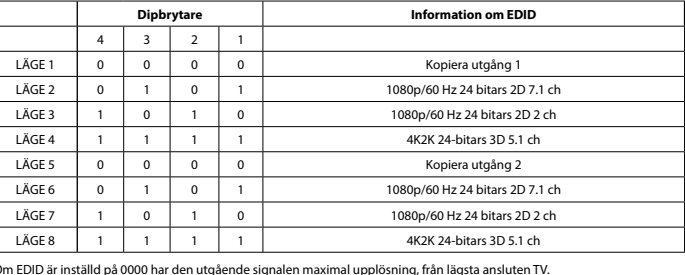

en. Detta innebär att splittrarna kan justeras till ett fast läge som visas till ett fast läge som visas i

**Asennuts**<br>- Sammuta kaikki laitteet (6, matriisikytkin)<br>- Liitä HDMI<sup>I w</sup>-lähdelaite matriisikytkimen HDMI<sup>I w</sup>-tuloliitäntään, joka on varustettu merkinnällä HDMI IN 1 ~ HDMI IN 4 (1).<br>- Liitä jopa 2 HDMI<sup>I</sup> w-äyttöä jak

## **Voit ottaa audiolähtökanavat VMAT3442AT-laitteessa käyttöön toimimalla**

**seuraavasti** • Pidä HDMI OUT 1 -painiketta painettuna yli 3 sekunnin ajan. Tämän seurauksena analogiset audiolähdöt ja optinen digitaalinen TosLink-audiolähtö aukeavat. Audiolähtö tuottaa audiosignaalin lähdelaitteista, jotka käyttävät Output 1 -lähtöä. • Voit sulkea analogisen audiolähdön ja optisen digitaalisen TosLink-audiolähdön pitämällä HDMI OUT 1 -painiketta

painettuna yli 3 sekunnin ajan. • Audioerotintoimintoa käytettäessä audiotulo 1 on määritettävä asetukseen Dolby 2.1.

**Turvallisuus**

• Käytä vain sisätiloissa • Käytä vain mukana toimitettavaa AC/DC-sovitinta • Älä käytä kosteissa tiloissa

**Puhdistus ja huolto**

CAUTION

**Varoitus!**

### • Älä käytä puhdistus- tai hioma-aineita. • Älä puhdista laitteen sisäpuolta. • Älä yritä korjata laitetta. Jos laite ei toimi oikein, vaihda se uuteen.

• Puhdista laitteen ulkopuoli pehmeällä kostealla liinalla.

**EDID-hallintakytkin (12)**

HDMI™-jakajat tukevat EDID-hallinta-asetuksia. Näin ollen jakajat voidaan säätää alla olevan taulukon mukaiseen kiinteään

EDID on määritetty arvoon 0000. Lähtösignaalin tarkkuus on suurin mahdollinen alimmaksi kytketystä

tilaan:

 $TILA 6$  0

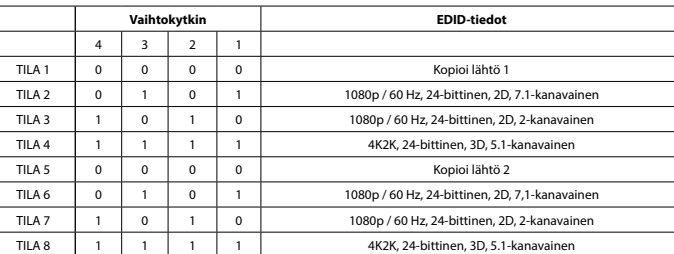

## **Εγκατάσταση Ελληνικά**

• Απενεργοποιήστε όλες τις συσκευές (6, για τη μήτρα) .<br>ι εισόδου HDMI™ της μήτρας, με την ένδειξη HDMI IN 1 ~ HDMI IN 4 (1).

- .<br>λέστε έως 2 οθόνες HDMI™ στο διαχωριστή, με την ένδειξη HDMI OUT 1 ~ HDMI OUT 2 (2)
- 
- Συνδέστε το άκρο κυλίνδρου του τροφοδοτικού στην είσοδο DC (5) του μεταγωγέα.<br>- Συνδέστε το άκρο AC σε μια πρίζα AC. (16)<br>- Ενεργοποιήστε όλες τις συσκευές (6, για τη μήτρα).<br>- Ενεργοποιήστε όλες τις συσκευές (6, για τη

**Üzembe helyezés**<br>• Kapcsolja ki az összes eszközt (a mátrix esetén 6).<br>• Csatlakoztassa a HDMI<sup>ne</sup> forráseszközt az ismétlő bemenet címkével ellátott HDMI<sup>ne</sup>-bemeneti portjához.<br>• Csatlakoztassa a HDMI<sup>ne</sup> forráseszközt

## **Για να ενεργοποιήσετε τα κανάλια εξόδου ήχου στο VMAT3442AT, κάντε τις**

**παρακάτω ενέργειες**<br>Γιατήστε παρατεταμένα το κουμπί"HDMI OUT 1"για περισσότερο από 3 δευτερόλεπτα. Αυτή η ενέργεια θα ανοίξει τις<br>εξόδους αναλογικού ήχου και την οπτική ίνα TosLink εξόδου ψηφιακού ήχου Η έξοδος ήχου παρέ

- "HDMI out1" για περισσότερο από 3 δευτερόλεπτα. Όταν πρόκειται να χρησιμοποιηθεί η λειτουργία εξαγωγής ήχου, ο ήχος της Εισόδου 1 πρέπει να οριστεί σε Dolby 2.1
- **Ασφάλεια**
- Πρέπει να χρησιμοποιείται μόνο σε εσωτερικούς χώρους Πρέπει να χρησιμοποιείτε μόνο το παρεχόμενο τροφοδοτικό AC/DC Μην χρησιμοποιείτε σε υγρό περιβάλλον
- 
- **Καθαρισμός και συντήρηση Προειδοποίηση!**
- CAUTION **CAUTION**<br> **EXAUTION**
- Μην χρησιμοποιείτε διαλύτες και λειαντικά.
- Μην καθαρίζετε το εσωτερικό μέρος της συσκευής. • Μην επιχειρήσετε να επισκευάσετε τη συσκευή. Εάν η συσκευή δεν λειτουργεί σωστά, αντικαταστήστε την με μια καινούργια. • Καθαρίστε τα εξωτερικά μέρη της συσκευής με ένα μαλακό, νωπό πανί.

## **Μεταγωγέας διαχείρισης EDID (12)**

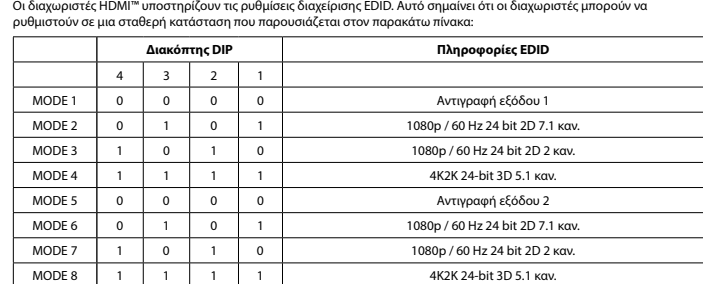

Εάν το EDID έχει οριστεί σε 0000, το σήμα εξόδου έχει μέγιστη ανάλυση, από τη χαμηλότερη συνδεδεμένη τηλεόραση.

**Czyszczenie i konserwacja**

**Ostrzeżenie!**

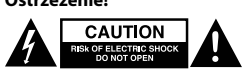

• Nie używać rozpuszczalnikowych ani żrących środków czyszczących.

• Nie czyścić wnętrza urządzenia.<br>• Nie próbować naprawiać urządzenia. Jeżeli urządzenie nie działa prawidłowo, należy wymienić je na nowe.<br>• Urządzenie należy czyścić z zewnątrz przy użyciu miękkiej, wilgo

## **Przełącznik zarządzania EDID (12)**

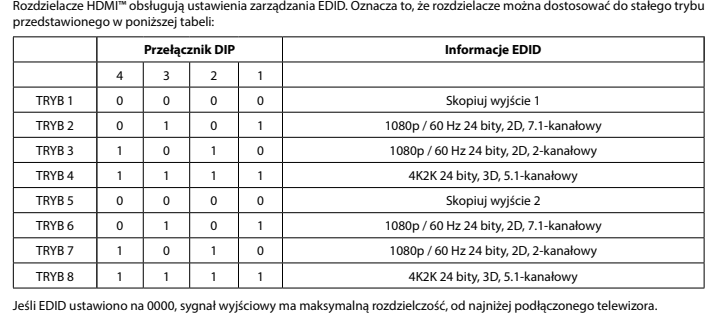

- out1" na dobu delší než 3 sekundy. Má-li být použita funkce audio extraktoru, musí být audio Vstupu 1 nastaveno na hodnotu Dolby 2.1
- **Bezpečnost**
- Používejte pouze v interiéru. Použijte pouze dodaný napájecí adaptér. Nepoužívejte ve vlhkém prostředí.

**Čištění a údržba**

**Varování!**

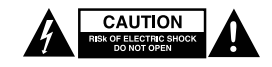

**Přepínač řízení EDID (12)**

tabulce níže:

**DIP přepínač Informace o přepínači EDID**

rozlišením.

4 3 2 1

• Nepoužívejte čisticí rozpouštědla ani abrazivní čisticí prostředky.<br>• Nečistěte vnitřní části zařízení.<br>• Nepokoušejte se zařízení opravit. Pokud zařízení nefunguje správně, vyměňte ho za nové.<br>• K čištění vnější části z

REŽIM 1 0 0 0 0 0 Kopírovat výstup 1 REŽIM 2 0 1 0 1 1 0 1 1080p / 60 Hz, 24bitové 2D video, 7.1kanálový zvuk REŽIM 3 1 0 1 0 1 0 1080p / 60 Hz, 24bitové 2D video, 2kanálový zvuk REŽIM 4 | 1 | 1 | 1 | 1 | 1 | 4K2K, 24bitové 3D video, 5.1kanálový zvuk REŽIM 5 0 0 0 0 0 0 Kopírovat výstup 2 REŽIM 6 0 1 0 1 0 1 1080p / 60 Hz, 24bitové 2D video, 7.1kanálový zvuk REŽIM 7 1 0 1 0 1 0 1080p / 60 Hz, 24bitové 2D video, 2kanálový zvuk REŽIM 8 1 1 1 1 1 1 4K2K, 24bitové 3D video, 5.1kanálový zvuk Pokud je EDID nastaveno na hodnotu 0000, výstupní signál má maximální rozlišení podle připojeného televizoru

**következőket**

• Az audioextraktor funkció használatát megelőzően állítsa az 1. bemenetet Dolby 2.1 értékre.

**Tisztítás és karbantartás**

**CAUTION** 

**Biztonság**<br>• Csak beltéri használatra<br>• Kizárólag csatlakoztatott AC/DC adaptert használjon<br>• Ne használja párás környezetben

**Figyelem!**

• Tisztító- és súrolószerek használatát mellőzze. • Ne tisztítsa a készülék belsejét.

• Ne próbálja megjavítani a készüléket. Ha a készülék működése nem megfelelő, cserélje új készülékre.

• A készülék külsejét tisztítsa puha, nedves ruhával. **EDID-vezérlő kapcsoló (12.)**

 $4 \mid 3 \mid 2 \mid$ 

rögzített módba:

**DIP-kapcsoló EDID infó**

• Conectaţi capătul rotund al adaptorului de alimentare la intrarea de c.c. (5) a comutatorului. • Conectaţi capătul lamelei CA la o priză de perete CA. (16)

**urmează**

mult de 3 secunde.

• Atunci când funcţia de extragere audio urmează să fie folosită, sunetul pentru Intrare 1 trebuie setată la Dolby 2.1

• Nu curățați interiorul dispozitivului.<br>• Nu încercați să efectuați reparații asupra dispozitivului. Dacă dispozitivul nu funcționează corespunzător, înlocuiți-l cu

terele HDMI™ acceptă setările de management EDID. Aceasta înseamnă că splitterele pot fi reglate la un mod fix,

**Siguranţă**

• A se utiliza numai la interior • Folosiţi doar adaptorul de alimentare furnizat • A nu se utiliza într-un mediu umed

Nu folositi solventi sau agenti de curătare abrazivi.

**Curăţare şi întreţinere Avertisment!**

 $CAUTION$ **EQUITION** 

unul nou. • Curăţaţi exteriorul dispozitivului cu o lavetă moale, umedă.

**EDID-Management switch (12)**

ezentat în tabelul de mai jos:

**Comutator DIP Informaţii EDID**

MOD 1 | 0 | 0 | 0 | 0 | 0 | Copiere ieşire 1 MOD 2 0 1 0 1 0 1 1080p/60 Hz 24 biti 2D 7.1 can MOD 3 1 0 1 0 1 0 1080p/60 Hz 24 biţi 2D 2 can  $MOD 4$  1 1 1 1 1 1 4K2K 24 biti 3D 5.1 can MOD 5 0 0 0 0 0 Copiere ieşire 2 MOD 6 0 1 0 1 0 1 0 1080p/60 Hz 24 biti 2D 7.1 can MOD 7 1 0 1 0 1 0 1080p/60 Hz 24 biţi 2D 2 can MOD 8 1 1 1 1 1 1 4K2K 24 biţi 3D 5.1 can Dacă EDID este setat la 0000, semnalul de ieșire are o rezoluție maximă, de la televizorul conectat cel mai jos

.<br>A támogatja az EDID-beállításokat. Ez azt jelenti, hogy az elosztók az alábbi táblázat alapján beállíthatók

4 3 2 1

**Установка Русский**

• Выключите все устройства (6 при матричной коммутации)

маркировкой HDMI IN 1 ~ HDMI IN 4 (1).

• Включите штекер в розетку переменного тока. (16) • Включите все устройства (6 при матричной коммутации).

• Выберите, какой вход необходимо подключить к какому выходу HDMI™. 8-значная индикация (13) показывает,

• Нажмите и удерживайте кнопку "HDMI OUT 1" более 3 секунд. При этом открываются аналоговые аудиовыходы и<br>оптоволоконный цифровой аудиовыход TosLink. На аудиовыход выводится аудиосигнал с устройства-источника,<br>который исп

• Не производите очистку, используя растворители или абразивы.<br>• Не очищайте внутренние компоненты устройства.<br>• Не пытайтесь починить устройство. Если устройство не работает должным образом, поменяйте его на

какой вход подключен к какому выходу HDMI™.

Используйте только адаптер питания переменно<br>Не используйте в условиях высокой влажности

• Можно использовать для выбора переключатели выбора (14) на лицевой панели или ПДУ (15). **Чтобы активировать выходные аудиоканалы на VMAT3442AT, выполните** 

**СЛЕДУЮЩЕЕ**<br>• Нажимте и улерживайте кнопку "HDMLOUT 1" более 3 секунд. При этом открываются ана

• Чтобы закрыть аналоговый аудио и оптоволоконный цифровой TosLink выходы, нажмите и удерживайте "HDMI

**о/постоянного тока, который входит в комплект поставки** 

е:<br>оваться функция извлечения аудио, режима аудио для выхода 1 следует задать как Dolby 2.

Подключите устройство-источник сигнала HDMI™ к входному порту HDMI™ матричного коммутатора, о

• • портировнов начали в тельствия (3).<br>Подключите до 2 экранов HDMI™ к сплиттеру, разъемы с маркировкой HDMI OUT 1 ~ HDMI OUT 2 (2). – Подключите цилиндрический штекер адаптера питания ко входному разъему постоянного тока (5) ком

**Меры предосторожности** • Используйте только в помещении

**Внимание!**<br> **ВЕРСЕЛИЕ САUTION** 

"HDMI ki 1" gombot.

**Очистка и ремонт**

**Коммутатор с EDID-управлением (12)**

под фиксированный режим, указанный в таблице ниже:

.<br>Если EDID установлен на 0000, на выход подается с

**DIP-переключатель Инфо EDID**

РЕЖИМ 1 | 0 | 0 | 0 | 0 | Копирование параметров выхода 1 РЕЖИМ 2 0 1 0 1 1080 р / 60 Гц 24-бит. 2D 7.1 кан. РЕЖИМ 3  $\begin{vmatrix} 1 & 0 & 1 \\ 0 & 1 & 0 \end{vmatrix}$  1 0  $\begin{vmatrix} 1 & 0 & 1080p & 60 \end{vmatrix}$  60 Гц 24-бит. 2D 2 кан. РЕЖИМ 4 1 1 1 1 1 1 1 4K2K 24-бит. 3D 5.1 кан. РЕЖИМ 5 0 0 0 0 0 0 Копирование параметров выхода 2 РЕЖИМ 6 0 1 0 1 0 1 1080 р / 60 Гц 24-бит. 2D 7,1 кан РЕЖИМ 7 1 0 1 0 1 0 1080p / 60 Гц 24-бит. 2D 2 кан. РЕЖИМ 8 1 1 1 1 1 1 1 1 4 К2К 24-бит. 3D 5.1 кан.

.<br>В спре HDMI™ есть поддержка параметров EDID-управления. Это означает, что сплиттер может быть подстроен

4 3 2 1

пооы энгрэгтэг.<br>н#1" более 3 секунд.

подключенного ТВ.

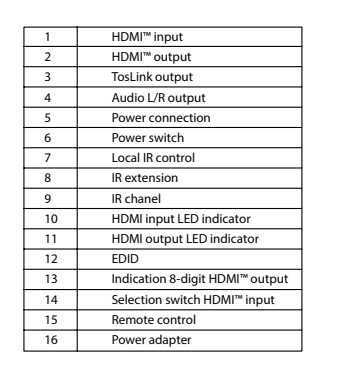

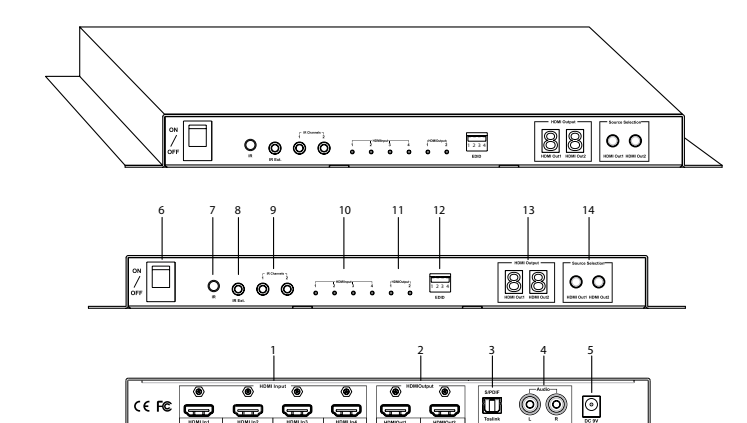

00000

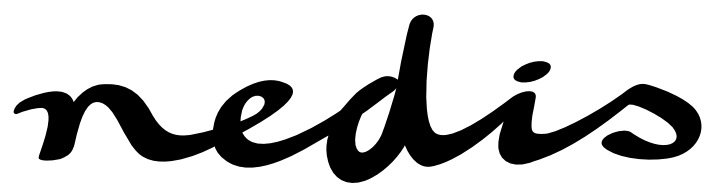

**4 - 2-port HDMI™ matrix 4x HDMI™ input - 2x HDMI™ output VMAT3442AT**

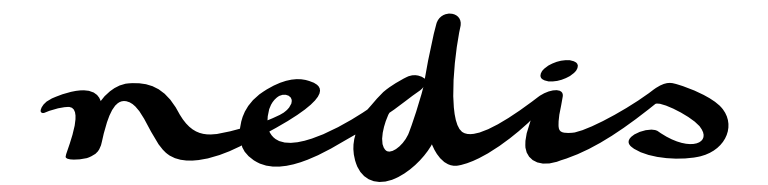

# **Kurulum Türkçe "**<br>• Tüm cihazları kapatın (6, matrisi çin)<br>• HDMI"" kaynak cihazını, matrisin HDMI GİRİŞİ 1 ~ HDMI GİRİŞİ 4 (1) şeklinde etiketlenmiş HDMI"" girişi bağlantı noktasına<br>• 2 HDMI"" ekranını, HDMI ÇİKİŞİ 1 ~ H

- 
- 
- 
- 
- **VMAT3442AT cihazındaki ses çıkış kanallarını etkinleştirmek için lütfen aşağıdaki**

**işlemi yapın**<br>• "HDMI OUT 1"düğmesini 3 saniyeden uzun süre basılı tutun. Analog ses çıkışları ve TosLink fiber optik dijital ses çıkışı<br>• "HDMI OUT 1"düğmesini 3 saniyeden uzun akaynak cihazlardan ses sinyali sağ

**Güvenlik**<br>• Yalnızca iç mekanda kullanın<br>• Yalnızca birlikte verilen AC/DC adaptörü kullanın<br>• Nemli ortamda kullanmayın

**Temizlik ve bakım**

## Uyarı!<br>**EXPLEMINATOR DE SOCK DE SOCK DE SOCK DE SOCK DE SOCK DE SOCK DE SOCK DE SOCK DE SOCK DE SOCK DE SOCK DE SOCK DE SOCK DE SOCK DE SOCK DE SOCK DE SOCK DE SOCK DE SOCK DE SOCK DE SOCK DE SOCK DE SOCK DE SOCK DE SOCK D**

## • Temizleme solventleri veya aşındırıcılar kullanmayın.<br>• Cihazın iç kısmını temizlemeyin.<br>• Cihazı onarmaya çalışmayın. Cihaz düzgün çalışmıyorsa yeni bir cihaz ile değiştirin.<br>• Yumuşak, nemli bir bezle c

## **EDID Yönetim anahtarı (12)**<br>HDMI™ dağıtıcılar, EDID yönetimi ayarlarını destekler. Bu, dağıtıcıların aşağıdaki tabloda gösterilen bir sabit moda<br>ayarlanabileceği anlamına gelir:

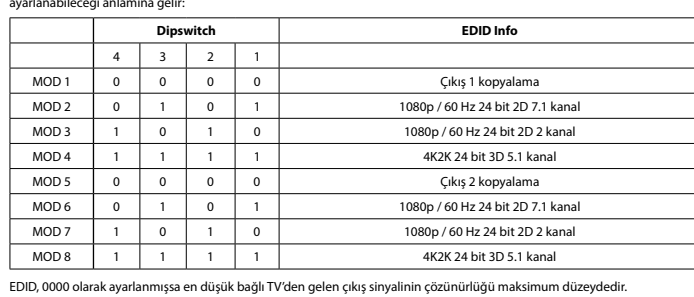

redis